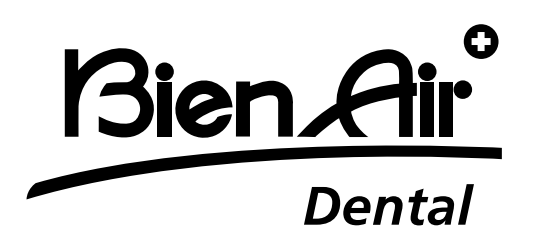

# **OPTIMAint**

# PT Manual do utilizador

Outros idiomas disponíveis em www.bienair.com/ifu

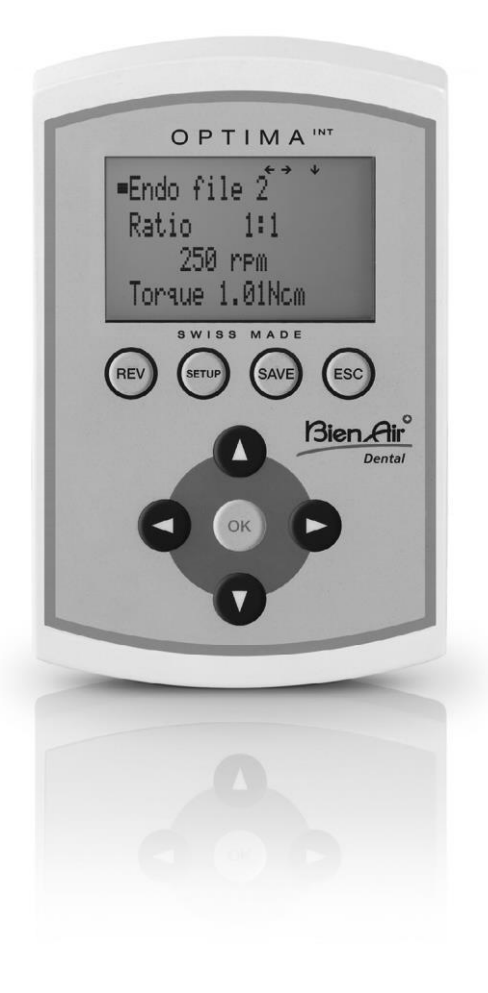

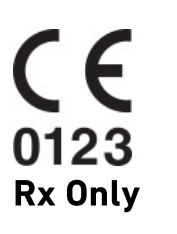

Ref 2100306-0003/2024.04

#### **Resumo**

#### **Starting display**

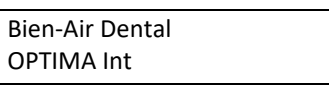

OPTIMA INT

#### **SETUP Display**

Advanced

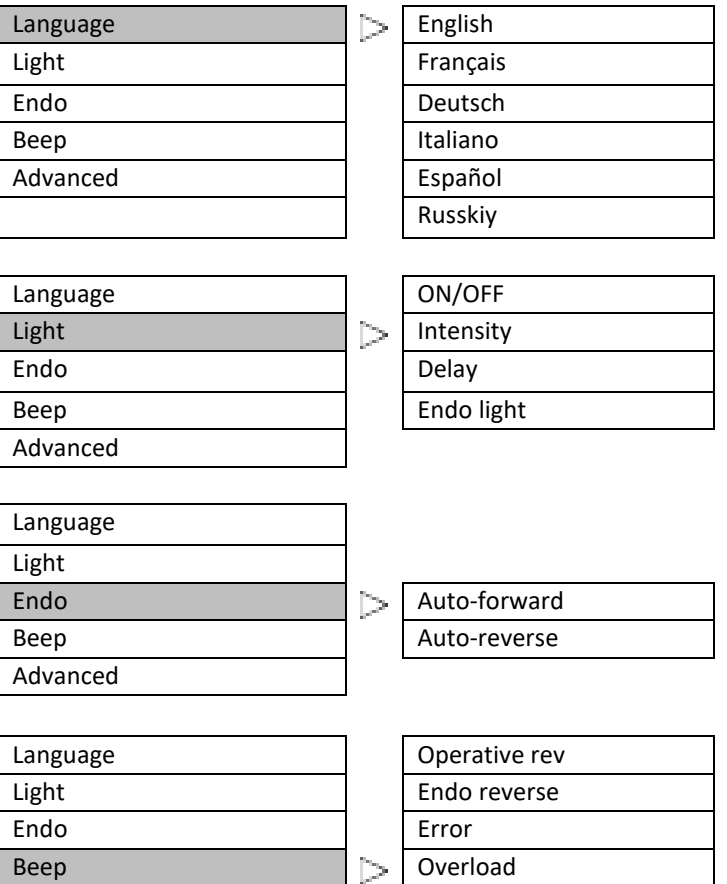

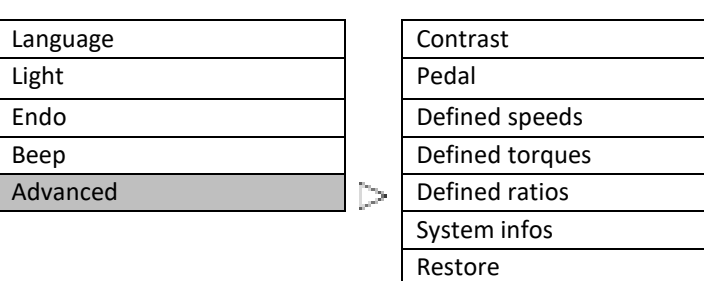

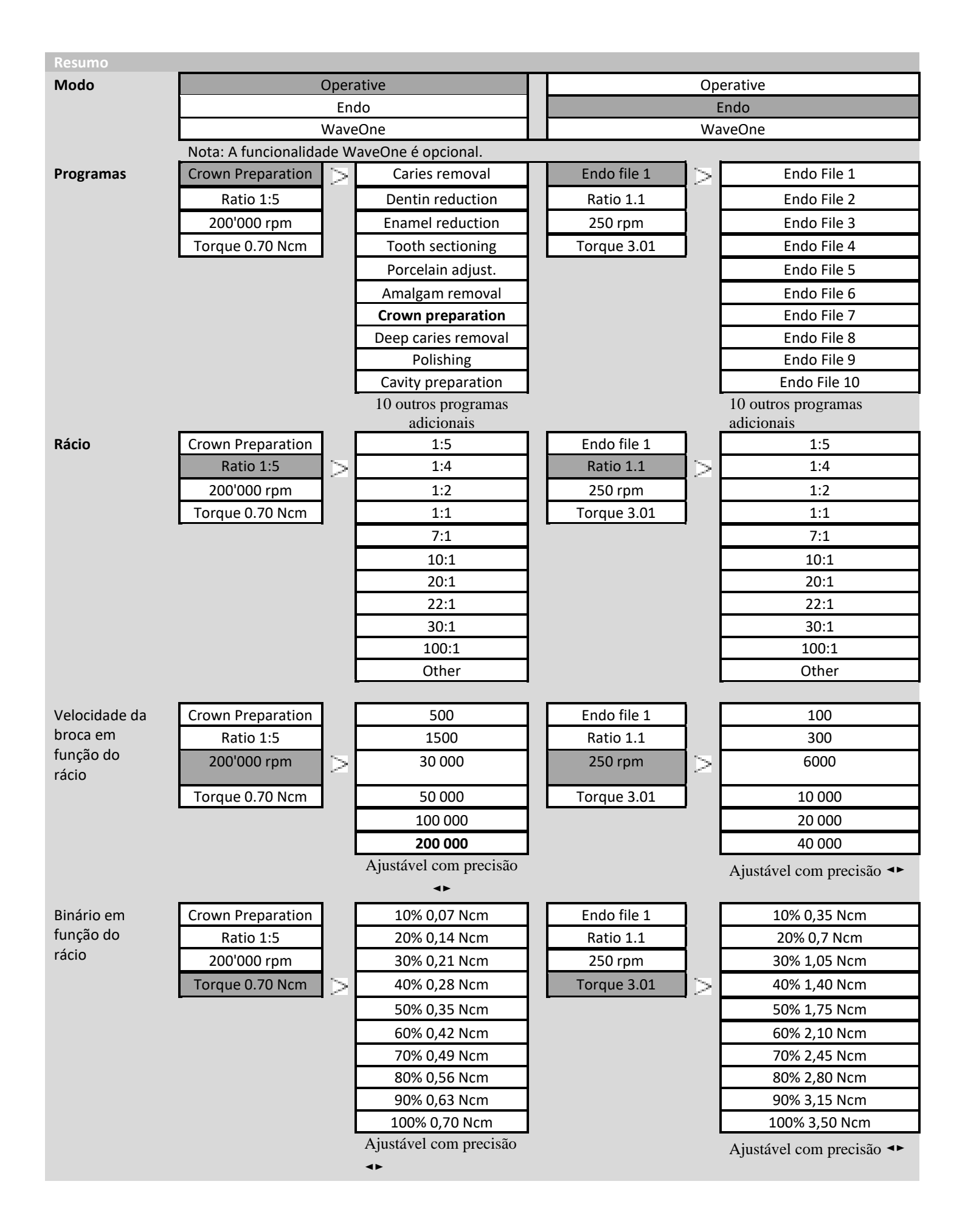

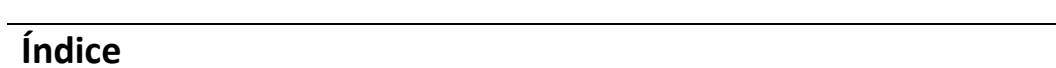

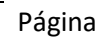

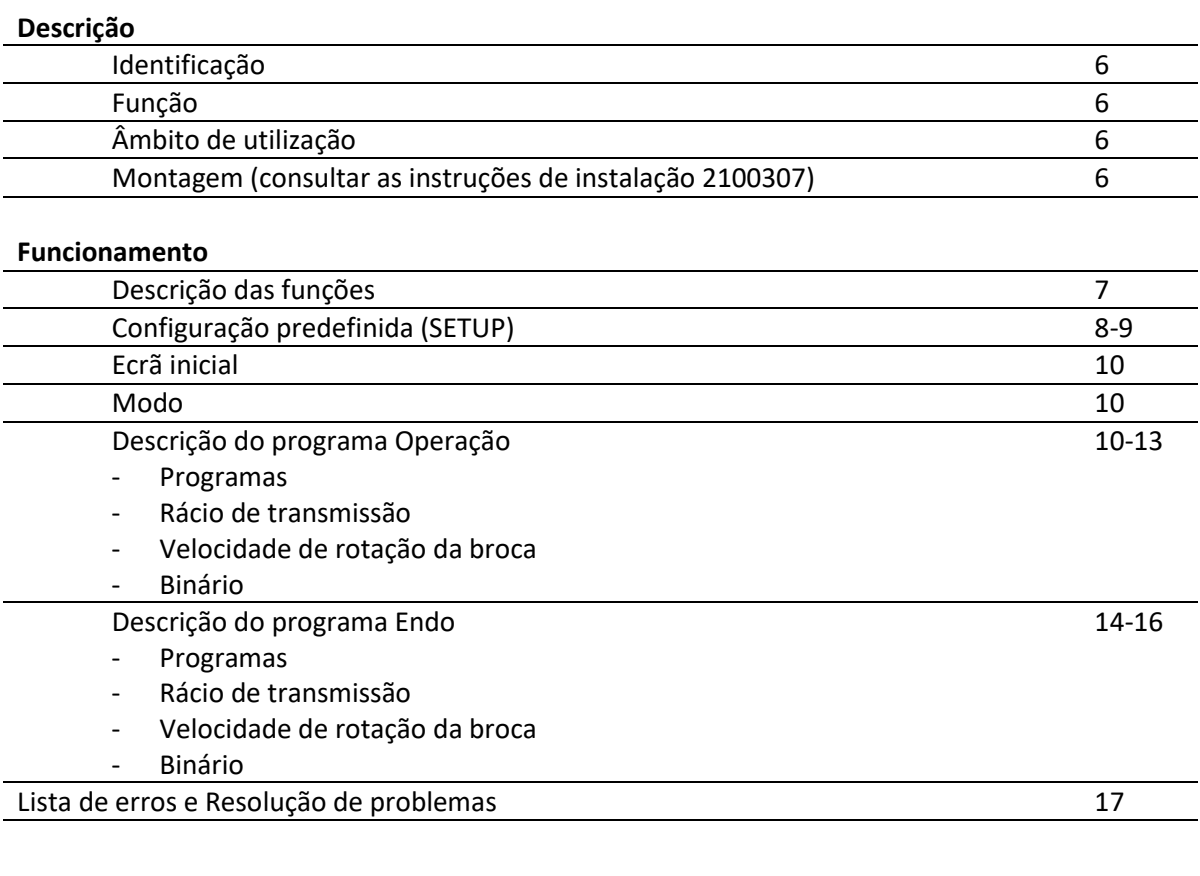

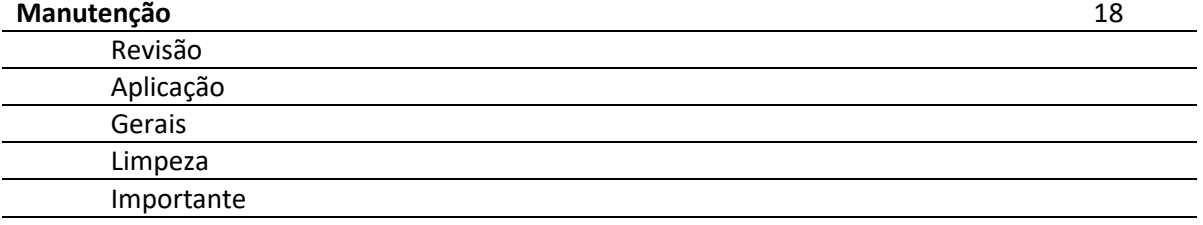

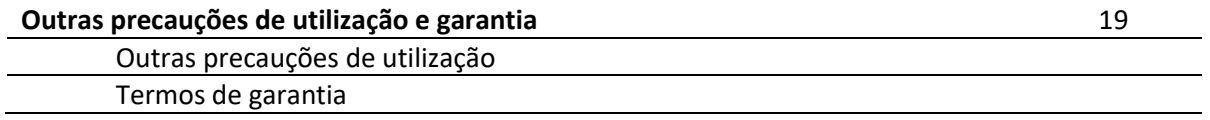

# **Descrição**

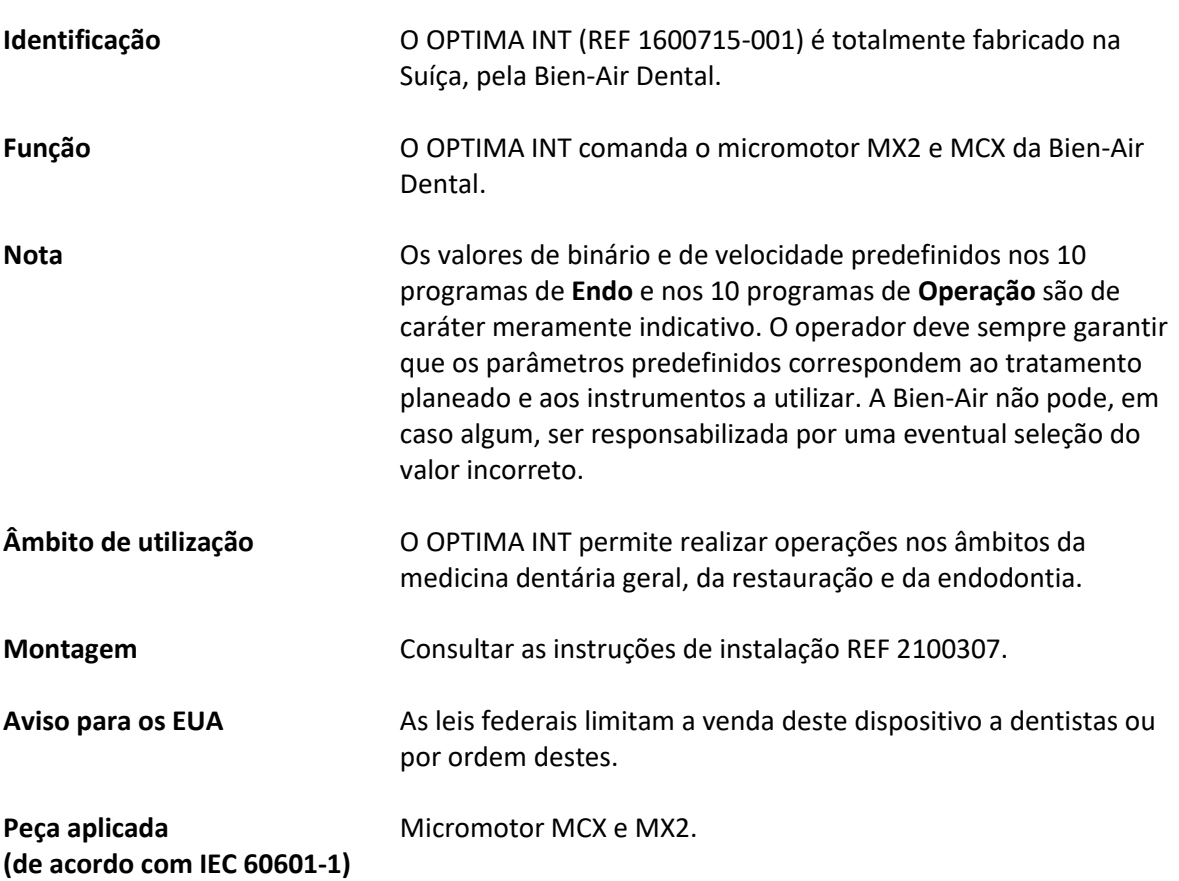

#### **Funcionamento**

**Descrição das funções**

**REV** 

SAV

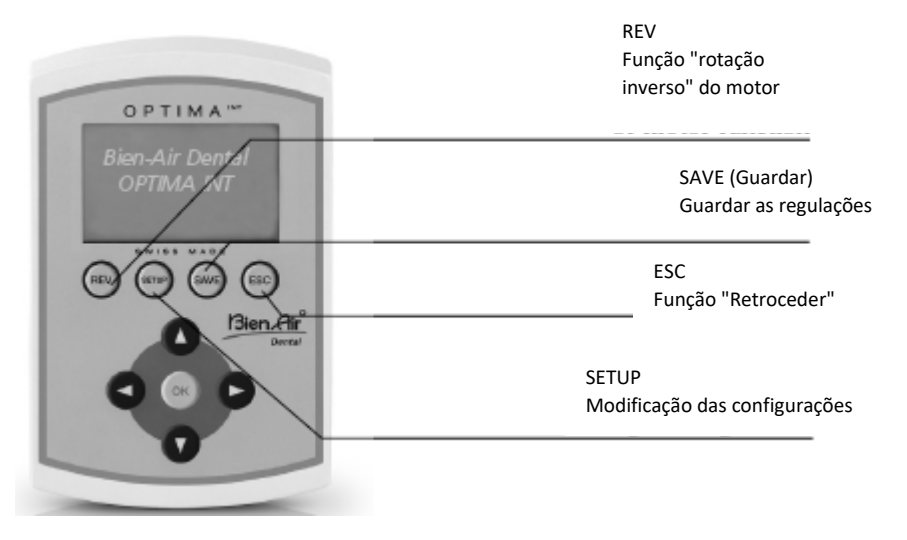

A função "rotação inversa" pode ser selecionada diretamente em todos os programas do modo de **Operação**.

Caso seja selecionada, um sinal sonoro indica a rotação inversa.

Para o modo **Endo** as regulações devem ser efetuadas no modo SETUP ("Para a frente automático/Inversão automática").

Existem duas formas de guardar as regulações de um programa:

- **Premir prolongadamente a tecla**,

os valores são memorizados diretamente

- Premir brevemente a tecla e é apresentado o seguinte ecrã: Save (Guardar) -> Os valores são memorizados diretamente Save as (10 left) (Guardar como [10 restantes]) -> guardar os valores com um novo nome (até 10 programas) Introduzir um novo nome:
	- com as teclas  $\blacktriangle$   $\blacktriangledown$  é apresentado o alfabeto
	- com as teclas  $\blacktriangleleft$   $\blacktriangleright$  o cursor desloca-se para a esquerda ou direita a tecla "REV" elimina letras
	- a tecla "SETUP" insere letras
	- Alterar o nome -> alterar o nome de um programa (como explicado acima) Eliminar -> eliminar um programa
	- Classificação progr. -> alterar a ordem dos programas
		- com as teclas  $\blacktriangle$   $\blacktriangledown$  é selecionado o programa
		- com "OK" confirma-se a seleção (fica intermitente)
		- com as teclas  $\blacktriangle$   $\blacktriangledown$  o programa é deslocado para a posição pretendida

Função Retroceder. "ESC" permite-lhe sair do ecrã atual. Se o ecrã ficar intermitente ao sair, as alterações NÃO serão tidas em conta. É sempre necessário validar as alterações com a tecla "SAVE"; caso contrário, estas perder-se-ão.

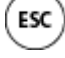

# **Funcionamento**

#### **Configuração predefinida**

**Allen** 

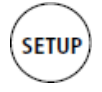

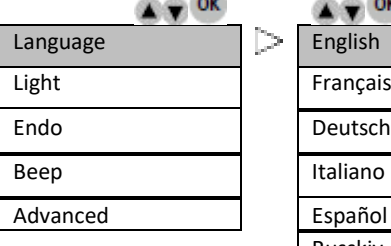

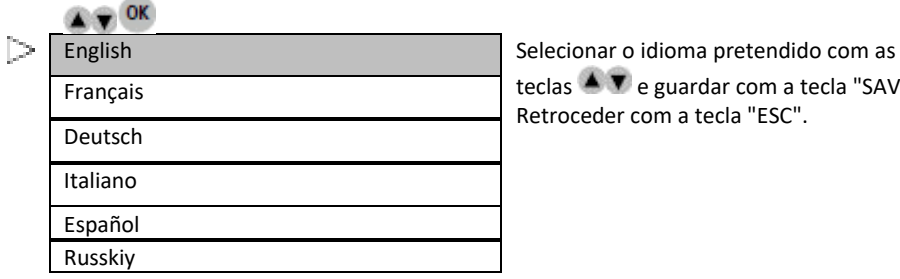

teclas  $\triangleq$  **v** e guardar com a tecla "SAVE". Retroceder com a tecla "ESC".

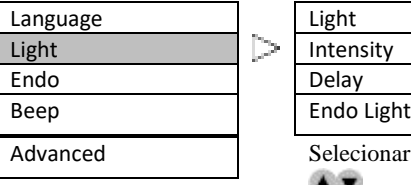

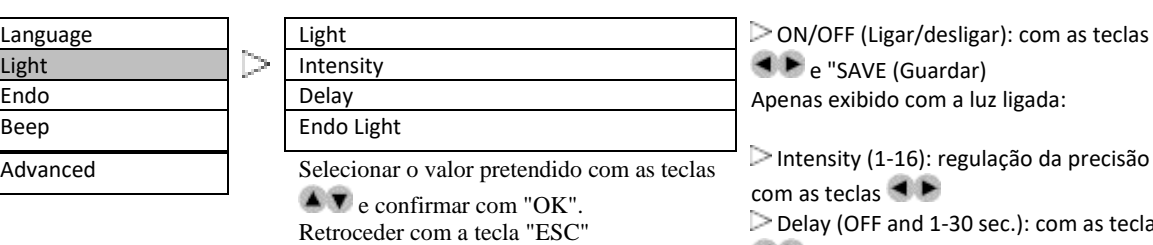

e "SAVE (Guardar)

as teclas

Endo Light: AUTO/OFF (desligada) com as teclas  $\blacktriangleleft \blacktriangleright$  e "SAVE"

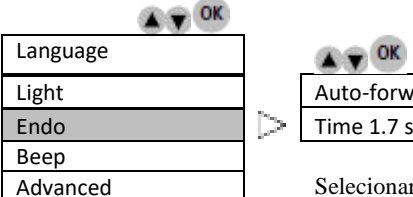

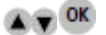

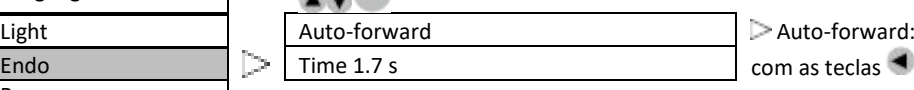

Selecionar o valor pretendido com as teclas e confirmar com "OK". Retroceder com a tecla "ESC"

 $as \rightarrow e$  "SAVE"

Auto-reverse:: Apenas exibido no Avanço automático:

Time (0.5 – 3 sec.): com as teclas  $\blacktriangleleft \blacktriangleright$  e "SAVE"

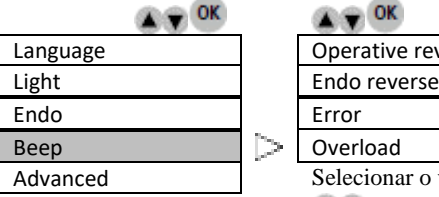

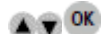

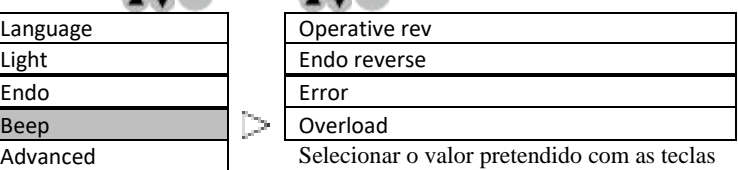

e confirmar com "OK".

Retroceder com a tecla "ESC"

 $\triangleright$  Operative rev (High/Low): com as teclas  $\triangleleft$   $\triangleright$  e "SAVE"

Endo reverse (High/Low): com as teclas e "SAVE"

Error (High/Low): com as teclas  $\blacktriangle \blacktriangleright$  e "SAVE"

Overload (High/Low): com as teclas e "SAVE"

#### **Funcionamento**

#### **Configuração predefinida**

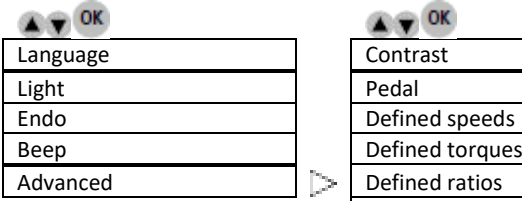

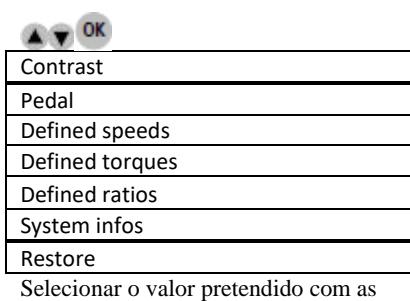

teclas  $\triangleq \blacktriangledown$  e confirmar com "OK". Retroceder com a tecla "ESC"

Contraste (-5/claro a 5/escuro): com as teclas  $\blacktriangleleft \blacktriangleright$  e "SAVE"

Pedal (Operação/Endo): ON/OFF (ligado/desligado) ou Progressivo com as teclas  $\blacktriangleleft \blacktriangleright$  e "SAVE"

Velocidade definida (100 - 40 000 rpm): com as teclas  $\blacksquare$   $\blacksquare$  e "SAVE"

➔ 4 posições adicionais EMPTY (Vazio), para guardar valores suplementares: com as teclas  $\blacktriangleleft \blacktriangleright$  e "SAVE"

Binário definido/Unidade: percentagem - mNm - Ncm (10-100%/0,35-3,5 Ncm) Selecionar com as teclas  $\triangle$   $\blacktriangledown$  e "SAVE". Ajustar com as teclas  $\blacktriangleleft \blacktriangleright$  e "SAVE"

Rácio definido: Selecionar com as teclas  $\blacktriangle$   $\blacktriangledown$  e "OK"

➔ Regulações do valor (por ex.) 20:1

> [ESQUERDA/DIREITA] Confirmar com "SAVE"

Informações do sistema: número de série, eletrónica

Restaurar:

Os parâmetros originais do dispositivo são restaurados.

**Todas as regulações serão perdidas!**

Continuar: com "OK" Cancelar: com "ESC"

## **Funcionamento**

#### **Ecrã inicial**

Bien-Air Dental OPTIMA INT

OPTIMA INT

#### **Mode**

**EXPLOK** Operative Selecionar a utilização pretendida com as teclas  $\blacktriangle$   $\blacktriangledown$  e confirmar com Endo  $\vert$  "OK". WaveOne

#### **Descrição do programa Operação**

#### **Operação**

#### **Programas (exemplo abaixo para o MX2)**

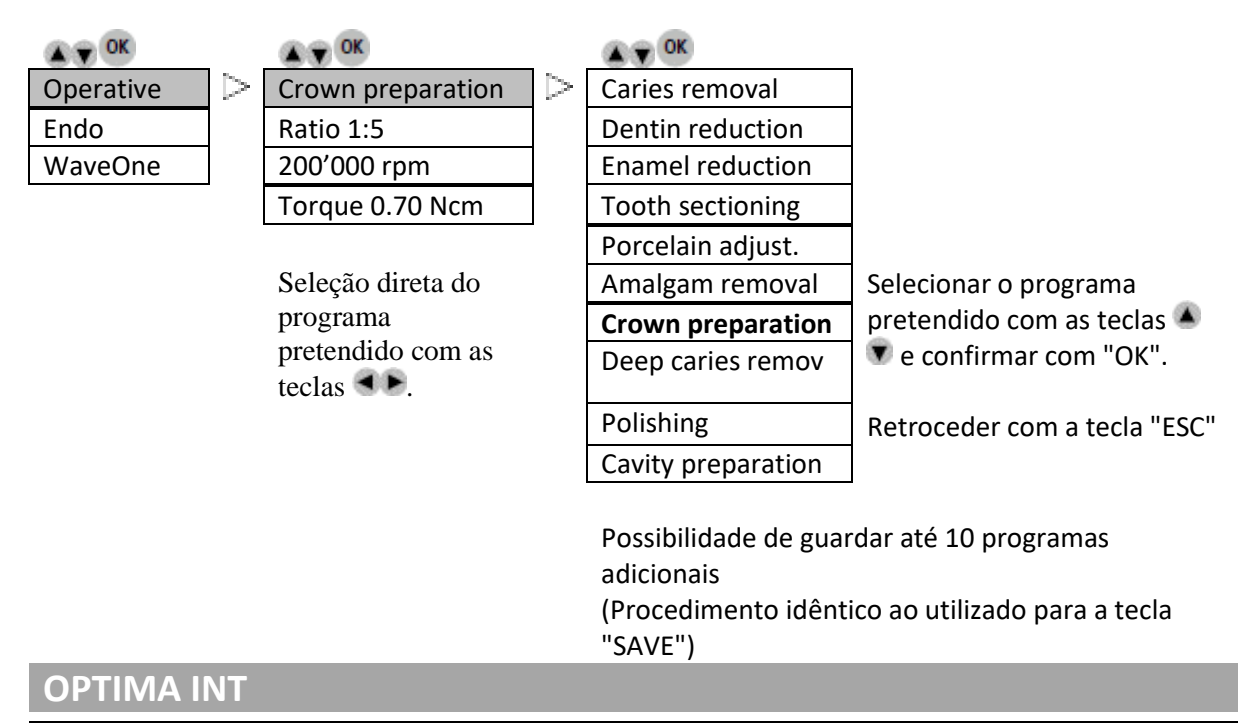

#### **Funcionamento**

#### **Operação**

**Rácio de transmissão (exemplo abaixo para o MX2)**

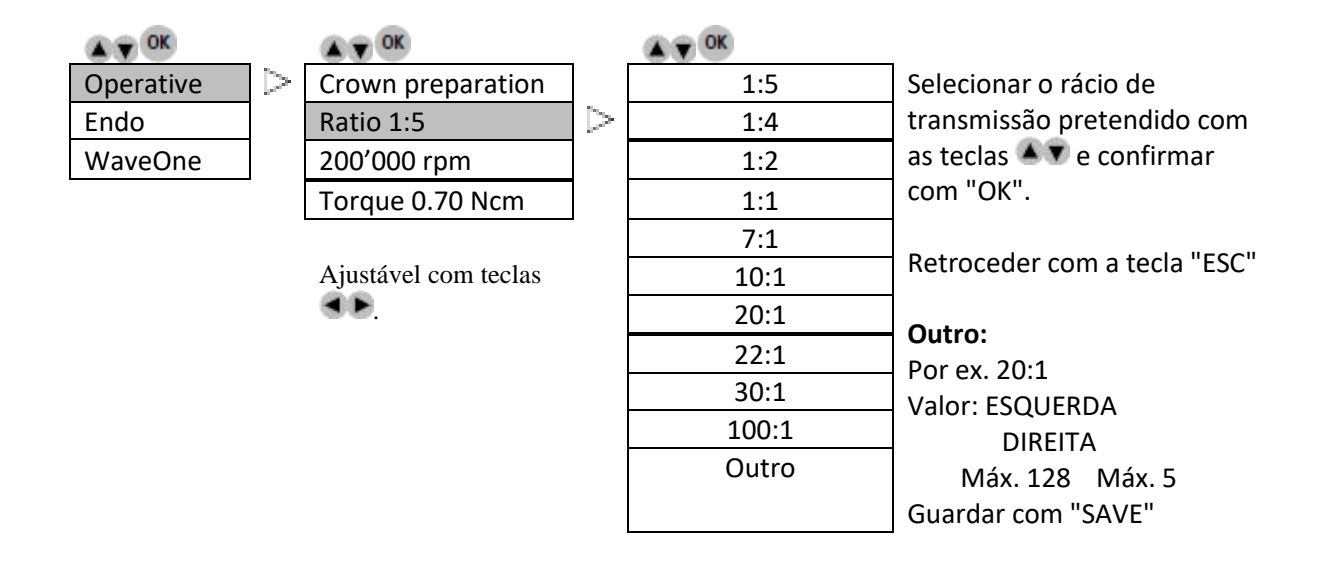

#### **Operação**

**Velocidade de rotação da broca em função do rácio de transmissão (exemplo abaixo para o MX2)**

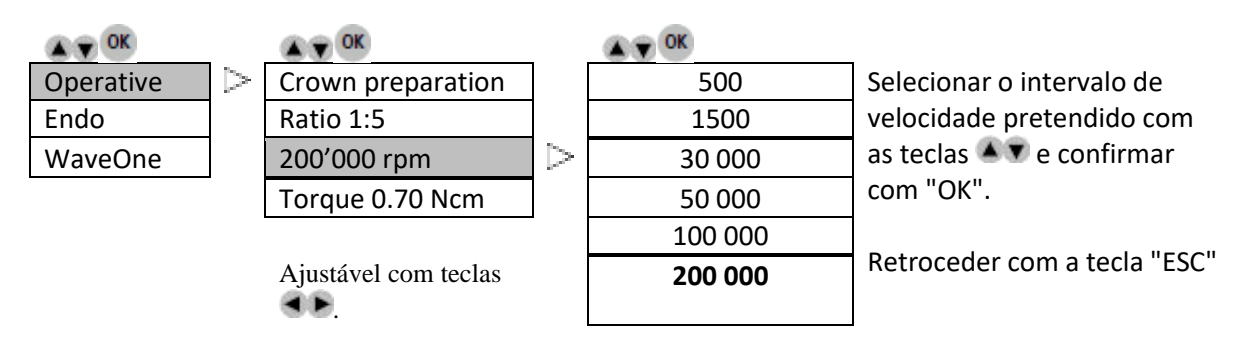

# **Funcionamento**

#### **Operação**

**Binário em função do rácio de transmissão (exemplo abaixo para o MX2)**

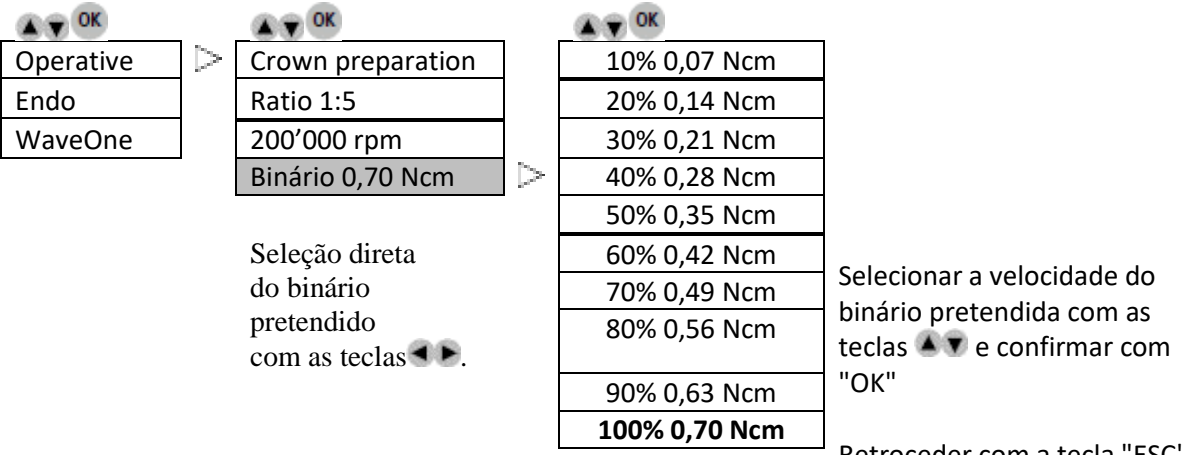

Retroceder com a tecla "ESC"

### **Funcionamento**

#### **Descrição do programa Endo**

**Endo**

**Programas (exemplo abaixo para o MX2)**

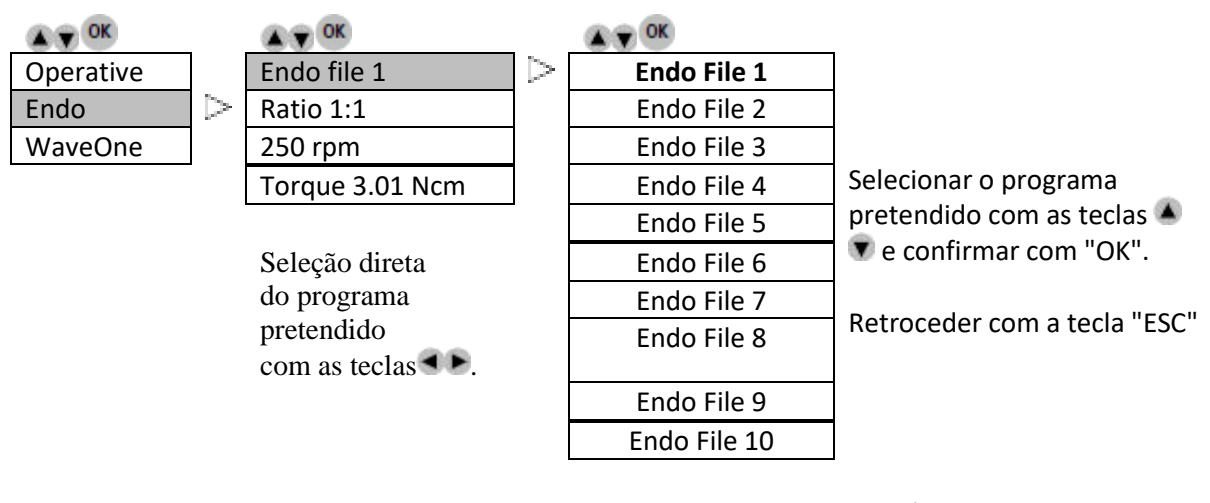

Possibilidade de guardar até 10 programas adicionais (Procedimento idêntico ao utilizado para a tecla "SAVE")

**Endo**

**Rácio de transmissão (exemplo abaixo para o MX2)**

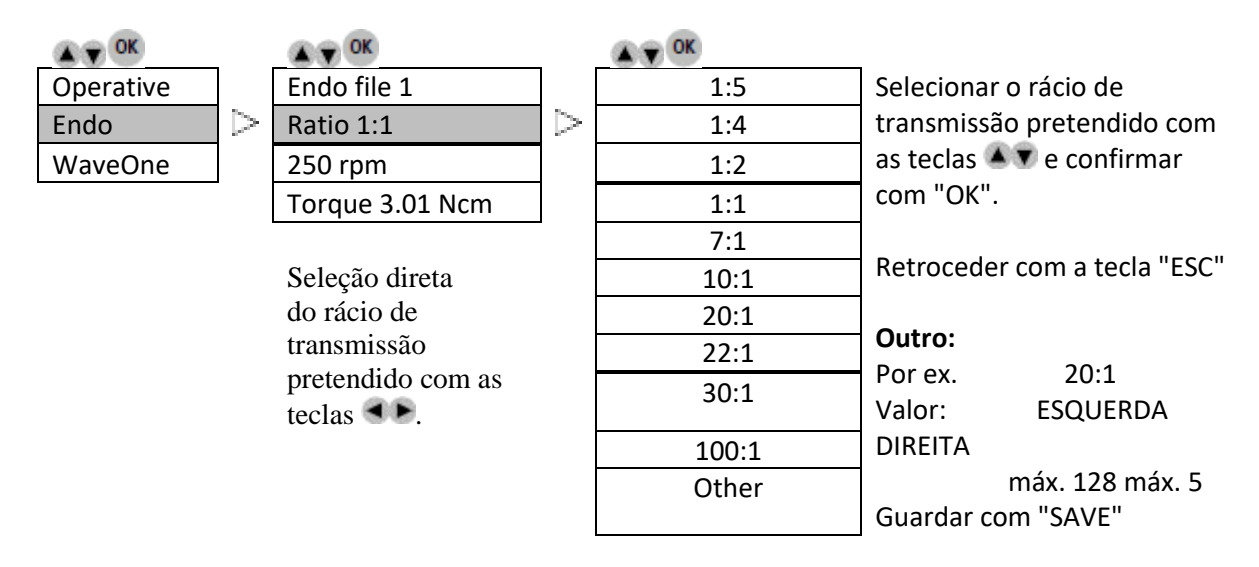

### **Funcionamento**

# **Endo**

**Velocidade** 

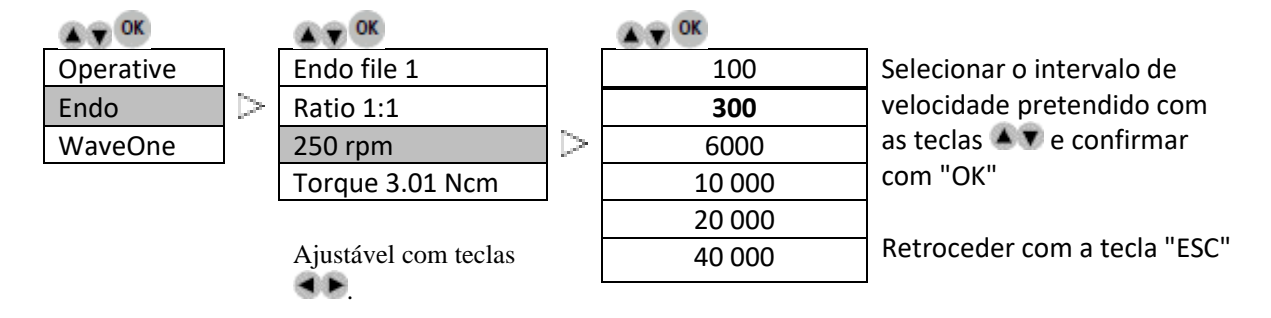

**Endo**

#### **Binário (exemplo abaixo para o MX2)**

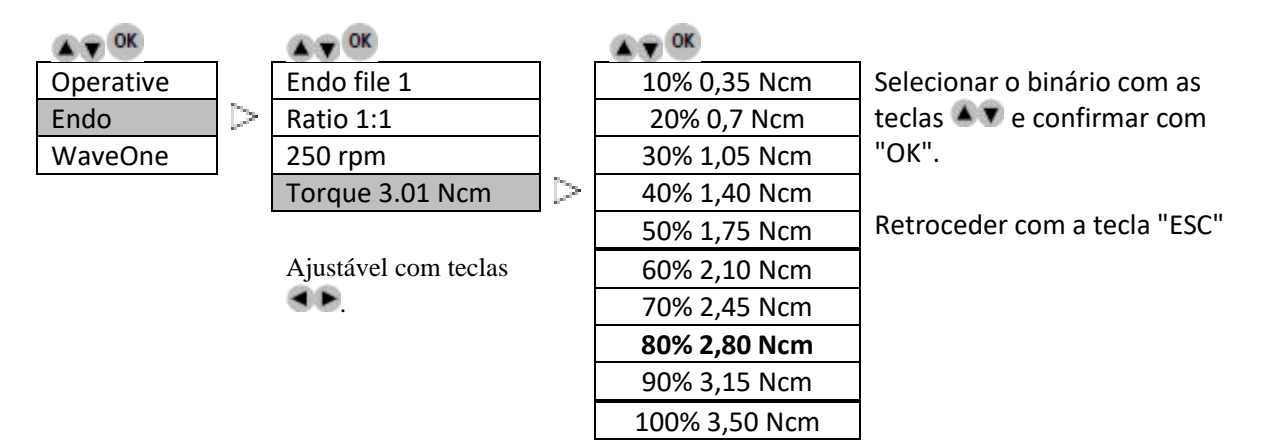

#### **WaveOne**

#### **Apenas para MX2 e Bien Air CA ENDO Ref. 1600955-001**

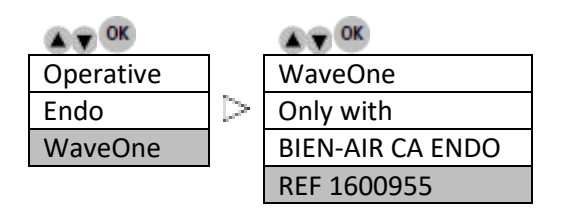

Nota: Os parâmetros do WaveOne são incorporados e não podem ser modificados.

#### **Descrição dos ícones do ecrã**

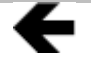

É possível deslocar para a esquerda usando a tecla esquerda

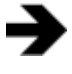

É possível deslocar para a direita usando a tecla direita

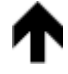

É possível deslocar para cima usando a tecla para cima

É possível deslocar para baixo usando a tecla para baixo

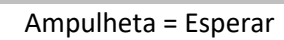

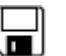

ឱ

Disquete = Valor memorizado

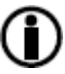

Info = informação ou erro apresentado

# **OPTIMA INT**

# **Lista de erros e Resolução de problemas**

#### **Advertência.**

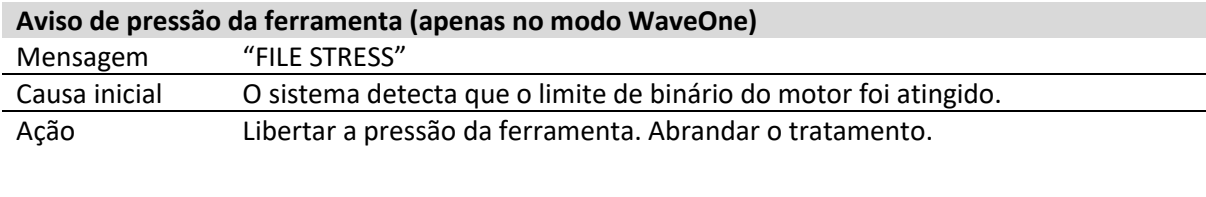

#### **Verificação da configuração da memória da placa DMCX/DMX2/DMX3.**

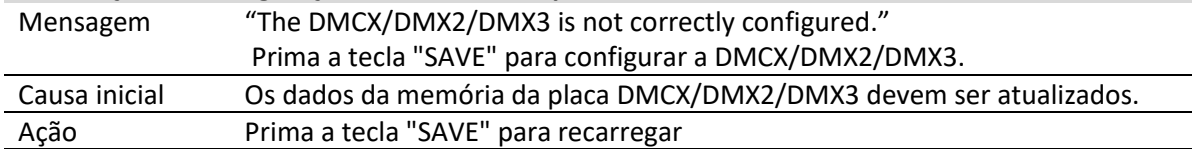

#### **Erros de inicialização do equipamento**

**Ligação/tipo/configuração de comutadores DIP/versão mínima compatível/verificação número de série da placa DMCX/DMX2/DMX3.**

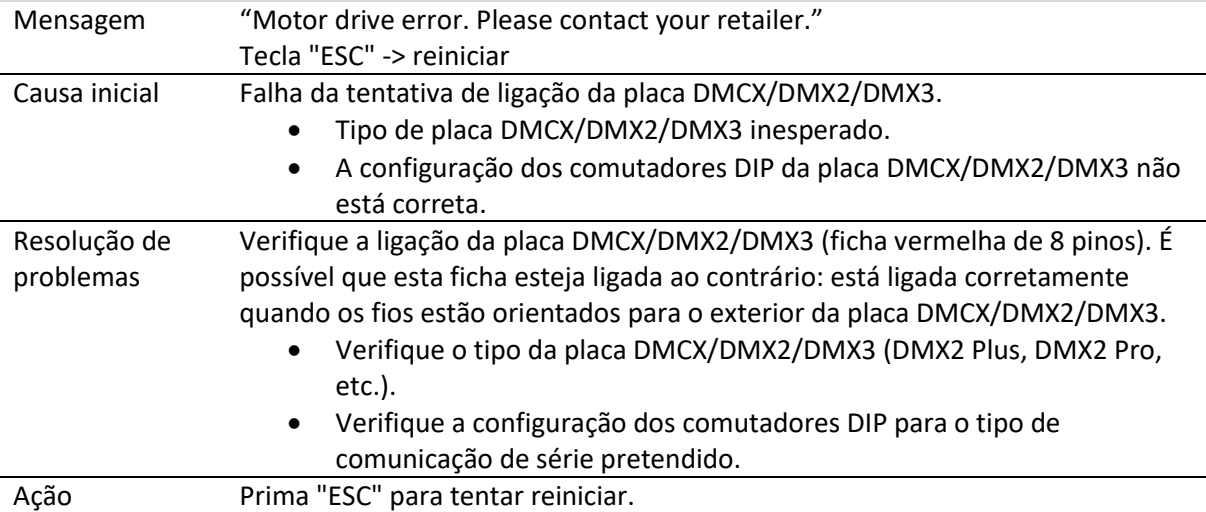

# Contacte o seu fornecedor.

# **Erros de funcionamento do equipamento.**

Os seguintes erros podem ocorrer a qualquer momento durante o funcionamento do aparelho.

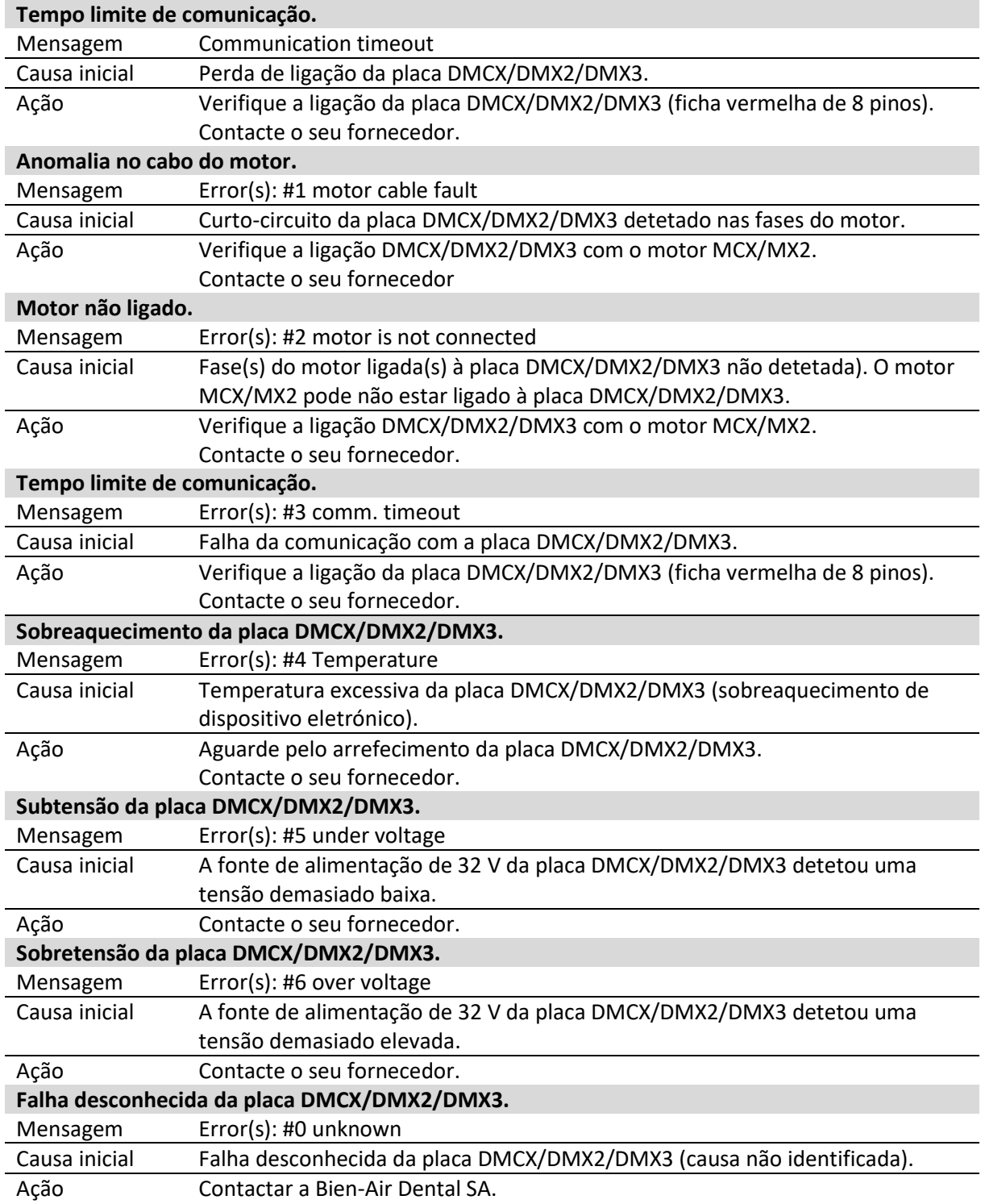

# **Manutenção**

**Utilizar apenas produtos e peças de manutenção originais da Bien-Air Dental. A utilização de outros produtos e componentes pode invalidar a garantia.**

#### *Revisão*

Nunca desmonte o dispositivo. Para quaisquer modificações e reparações, recomendamos-lhe que contacte o seu fornecedor regular ou a Bien-Air Dental diretamente. A Bien-Air Dental recomenda que os utilizadores solicitem a verificação ou a inspeção dos respetivos instrumentos dinâmicos uma vez por ano, no mínimo.

#### *Aplicação*

Este produto destina-se a uma utilização exclusivamente profissional.

#### *Gerais*

As especificações técnicas, as ilustrações e os valores apresentados nestas instruções são meramente indicativos. Não podem servir de fundamento a qualquer reclamação. O fabricante reserva-se o direito de implementar melhorias técnicas no seu equipamento, sem que estas instruções sejam alteradas.

Para obter quaisquer informações adicionais, contacte a Bien-Air Dental SA através do endereço indicado na contracapa.

#### *Limpeza*

- Utilizar o produto de limpeza Spraynet da Bien-Air Dental. Desinfetar com um pano húmido limpo.
- Não exercer pressão sobre o ecrã.
- Os produtos que contêm acetona, cloro e lixívia não são recomendados como desinfetantes.
- Nunca mergulhar em soluções.
- Não adequado para banho de ultrassons.

#### *Importante*

Para a manutenção de:

- Micromotor MX2, consultar as instruções de utilização REF 2100199
- Tubo MX2-400, consultar as instruções de utilização REF 2100223
- DMX2 Plus/DMX2 Pro, consultar as instruções de utilização REF 2100202
- DMX3, consultar as instruções de utilização REF2100278

#### *Gerais*

O descarte e/ou reciclagem de materiais têm de ser efetuadas de acordo com a legislação em vigor. Esta unidade e os respetivos acessórios devem ser reciclados. Os equipamentos elétricos e eletrónicos podem conter substâncias perigosas para a saúde e para o ambiente. O utilizador tem de devolver a unidade ao seu revendedor ou contactar diretamente uma entidade autorizada para o tratamento e a recuperação deste

tipo de equipamento (Diretiva Europeia 2012/19/UE).

# **Outras precauções de utilização e garantia**

#### **Outras precauções de utilização**

O dispositivo tem de ser utilizado por um profissional qualificado, de acordo com as disposições legais em vigor

relativas às medidas de segurança, saúde e prevenção de acidentes no trabalho, bem como as presentes instruções de funcionamento.

Em conformidade com estes requisitos, os operadores:

- apenas devem utilizar dispositivos que estejam em perfeito estado de funcionamento; em caso de funcionamento irregular, vibração excessiva, aquecimento anormal ou outros sinais que possam indicar uma avaria do dispositivo, o trabalho deve ser parado imediatamente; neste caso, contactar um centro de reparações aprovado pela Bien-Air Dental;
- devem assegurar que o dispositivo é utilizado apenas para a finalidade preconizada, que se protegem a si próprios, bem como aos seus pacientes e terceiros, contra qualquer perigo e que evitam a contaminação através da utilização do produto.

O dispositivo destina-se exclusivamente a tratamento médico; qualquer utilização deste produto para fins diferentes dos preconizados não está autorizada e pode ser perigosa. O dispositivo médico está em conformidade com todos os requisitos legais em vigor.

O dispositivo não está autorizado a ser utilizado em atmosferas explosivas (gás anestésico).

Nunca mergulhar em soluções desinfetantes.

#### **Garantia**

#### *Termos de garantia*

A Bien-Air Dental confere ao utilizador uma garantia contra qualquer defeito funcional, material ou de produção. O dispositivo está coberto por esta garantia durante 12 meses, a contar da data de faturação.

Em caso de reclamação justificada, a Bien-Air Dental, ou o respetivo representante autorizado, assumirá as obrigações da empresa ao abrigo desta garantia, reparando ou substituindo o produto gratuitamente. Quaisquer outros pedidos, independentemente da sua natureza, em particular pedidos de indemnização e de juros, estão excluídos.

A Bien-Air Dental está isenta de qualquer responsabilidade por danos, e pelas respetivas consequências, resultantes de:

- desgaste excessivo
- utilização inadequada
- não observância das instruções de instalação, funcionamento e manutenção
- influências químicas, elétricas ou eletrolíticas invulgares
- ligações incorretas, independentemente de se tratarem de ligações de ar, água ou eletricidade.

A garantia não abrange condutores flexíveis tipo "fibra ótica" ou quaisquer peças feitas de materiais sintéticos.

A garantia considera-se nula se os danos e as respetivas consequências se deverem à utilização incorreta do produto ou a alterações efetuadas no mesmo por indivíduos não autorizados

#### pela Bien-Air Dental.

Os pedidos efetuados ao abrigo da garantia só serão considerados mediante apresentação, juntamente com o produto, da fatura ou da guia de remessa, na qual a data de aquisição, a referência do produto e o n.º de série devem estar claramente indicados.

#### **Marcas comerciais**

WaveOne® é uma marca registada da DENTSPLY SIRONA Inc.

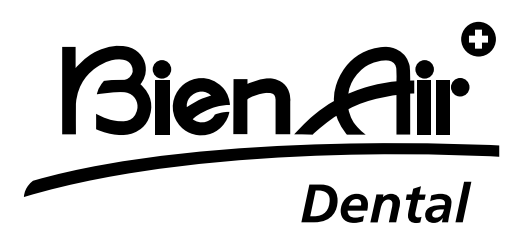

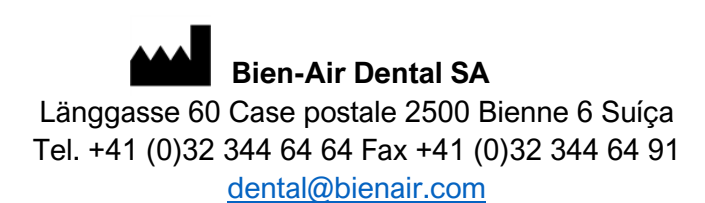

Outros endereços disponíveis em **[www.bienair.com](http://www.bienair.com/)**

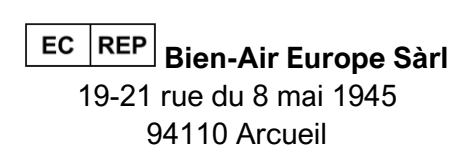

France